## Microsoft Official Updated 70-662 Exam Dumps Questions Guarantee You 100% Success OR Braindump2go Promise Money Back! (351-360)

MICROSOFT NEWS: 70-662 Exam Questions has been Updated Today! Get Latest 70-662 VCE and 70-662 PDF Instantly! Welcome to Download the Newest Braindump2go 70-662 VCE&70-662 PDF Dumps:

http://www.braindump2go.com/70-662.html (507 Q&As) Braindump2go New Published Microsoft 70-662 Dumps PDF Contanins the latest questions from Microsoft Exam Center! 100% Certification got guaranteed! Exam Code: 70-662Exam Name TS:

Microsoft Exchange Server 2010, ConfiguringCertification Provider: MicrosoftCorresponding Certifications: MCITP, MCITP:
Enterprise Messaging Administrator on Exchange 2010, MCTS, MCTS: Microsoft Exchange Server 2010, Configuring70-662
Dumps,70-662 PDF,70-662 PDF eBook,70-662 Braindump,70-662 Study Guide,70-662 Book,70-662 Practice Test,70-662 Dumps
PDF,70-662 VCE,70-662 VCE Dumps,70-662 Valid Dumps,70-662 Exam Questions Free,70-662 Dumps,70-662 Free
Dumps,70-662 Questions and Answers Free,70-662 Braindump PDF,70-662 Braindump VCE,70-662 Preparation

TS: Microsoft Exchange

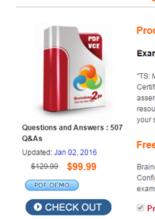

QUESTION 351You have an Exchange organization. All servers in the organization have Exchange Server 2010 SP1 installed. You need to ensure that an administrator can recover hard-deleted email messages from a user's mailbox until the deleted item retention period has elapsed. All expired email messages must be deleted when the retention period has elapsed. What should you do? A. From the Exchange Management Shell, run Set-MailboxDatabase-DumpsterStatisics \$true.B. From the properties of the mailbox database, select the This database can be overwritten by a restore check box.C. From the Exchange Management Shell, run the New-MailboxExportRequest cmdlet.E. From the properties of the mailbox database, modify the Deletion Settings.F. From the Exchange Management Shell, enable single item recovery.G. Create a managed custom folder and managed content setting.H. From the properties of a Mailbox server, modify the System Settings.I. From the Exchange Management Shell, run the Export-Mailbox cmdlet.J. From the properties of the mailbox, enable retention hold.K. Create a retention policy and a retention tag.L. From the properties of the mailbox, enable litigation hold.M. From the properties of the mailbox database, modify the maintenance schedule. Answer: FExplanation:This is not litigation hold as the expired messages must be deleted when the retention period has elapsed. Litigation hold would keep them indefinitely.Reference:http://technet.microsoft.com/en-us/library/ee364755.aspx

http://technet.microsoft.com/en-us/library/ee633460.aspxhttp://technet.microsoft.com/en-us/library/ff660637.aspx QUESTION 352 You have an Exchange organization. All servers in the organization have Exchange Server 2010 SP1 installed. An external user reports that when he sends email messages to the organization, they are not received. You suspect that the email messages he sends are getting incorrectly identified as spam. You need to identify which anti-spam filter is blocking the email messages. What should you do? A. Modify the protocol logging level, and then review the protocol logs.B. Modify the connectivity log settings, and the review the connectivity logs.C. Modify the message tracking settings, and then review the message tracking logs.D. Enable pipeline tracing and then review the trace. Answer: DExplanation:http://technet.microsoft.com/en-us/library/bb125018.aspx http://blogs.technet.com/b/provtest/archive/2010/07/27/exchange-server-2010-sp1-beta-hostingdeploymentpart-7-transport-segregation.aspx?PageIndex=2 QUESTION 353You have a hosted Exchange organization. All servers in the organization have Exchange Server 2010 Service Pack 1 (SP1) installed. You have 3 mailbox servers in a DAG. You want to enable Datacenter Activation Co-ordination on exiting the DAG. Which cmdlet should you use? A. Set-DatabaseAvailabilityGroup.B.

Get-DatabaseAvailabilityGroup.C. New-DatabaseAvailabilityGroup.D. Add-MailboxDatabaseCopy. Answer: AExplanation:The command looks like this:Set-DatabaseAvailabilityGroup -Identity DAG1 -DatacenterActivationMode DagOnly Reference: http://technet.microsoft.com/en-us/library/dd297934.aspxDatacenter Activation Coordination (DAC) Mode is a property of a DAG which can be turned on or off. DAC mode is disabled by default and should only be enabled for DAGs with three or more DAG members that have been deployed in a multi-datacenter configuration. DAC mode shouldn't be enabled for 2 member DAGs where each member is in a different AD site 2-16 member DAGs where all members are in the same AD site OUESTION 354You have an Exchange 2010 SP1 organization, with servers in the following configuration: Server1 - Mailbox, Hub Transport server. Server2 -Client Access server. Server1 holds the public folder database. You deploy a new server named Server4 and Outlook 2010 clients. Which command would you use to ensure that all new public folders are created only on Server4? A. Set-MailboxDatabase.B. Remove-StoreMailbox.C. Get-MailboxDatabase.D. New-MailboxDatabase. Answer: AExplanation:Set-MailboxDatabase -Identity "Mailbox Database" -PublicFolderDatabase "PublicFolderDB1" http://technet.microsoft.com/en-us/library/bb629522.aspx QUESTION 355You have an Exchange Server 2010 SP1 organization. You need to ensure that all emails sent to User1 are also delivered to the Compliance mailbox. Which option should you choose? A. Organization Configuration -> Mailbox.B. Organization Configuration -> Client Access.C. Organization Configuration -> Hub Transport.D. Server Configuration -> Mailbox.E. Server Configuration -> Client Access.F. Server Configuration -> Hub Transport.G. Recipient Configuration -> Mailbox.H. Recipient Configuration -> Client Access.I. Recipient Configuration -> Hub Transport. Answer: GExplanation: Mail Flow Settings

A. On Server1, set the authentication type for the Microsoft-Server-ActiveSync virtual directory to Integrated Windows Authentication.B. On Server1, set the authentication type for the Microsoft-Server-ActiveSync virtual directory to anonymous.C. From the Exchange Management Shell on Server4, run New-ActiveSyncDeviceAccessRule-QueryString \*-Characteristic DeviceModel -AccessLevel Allow.D. From the Exchange Management Shell on Server3, run Set-ActiveSyncVirtualDirectory-Identity"Server3 Microsoft-Server-ActiveSync (default web site)" -Basicauthentication:\$true. Answer: AExplanation: <a href="http://blogs.technet.com/b/exchange/archive/2009/11/20/3408856.aspx">http://blogs.technet.com/b/exchange/archive/2009/11/20/3408856.aspx</a> QUESTION 358You work as the Enterprise Exchange Administrator at ABC.com. The ABC.com network consists of a forest with a domain named ABC.com. The forest and domain functional levels are set at Windows Server 2003. The environment of ABC.com currently makes use of Microsoft Exchange Server 2003 Service Pack 2 (SP2) as their messaging solution. You receive instruction from ABC.com to migrate the messaging system to Exchange Server 2010. What action must you take to prepare for the first Microsoft Exchange Server 2010 server? A. You should

Saryer1

run the adprep.exe /forestprep command.B. You should run the adprep.exe /domainprep command.C. You should run the setup.com /AnswerFile:Exchange-All.xml command.D. You should run the setup.com /PrepareAD command. Answer: D QUESTION 359You work as the Enterprise Exchange Administrator at ABC.com. The ABC.com network consists of a domain named ABC.com. ABC.com currently makes use of Exchange 2000 Server and Exchange Server 2003 Service Pack 2 (SP2) in their messaging system. You receive instruction from ABC.com to migrate the messaging system to Exchange Server 2010 with Client Access, Mailbox and Hub Transport servers. What actions must you take? A. You should remove the Exchange 2000 Server servers from the environment.B. You should configure EdgeSync synchronization in the environment.C. You should run the setup /NewProvisionedServer in the environment.D. You should run the Migration Preparation Tool from the other servers in the environment. Answer: A QUESTION 360You work as the Enterprise Exchange Administrator at ABC.com. The ABC.com network consists of a domain named ABC.com. The ABC.com network has a mail server named ABC-EX01 that has Windows Server 2008 installed. You receive instruction from ABC.com to deploy Exchange Server 2010 on ABC-EX01 to support the following roles: Hub Transport role. Client Access role. Mailbox role. Unified Messaging (UM) server role. What action must you take? A. You should run setup /NewProvisionedServer on ABC-EX01.B. You should run ServerManagerCmd.exe -IP Exchange-All.xml on ABC-EX01.C. You should run adprep.exe /domainprep on ABC-EX01.D. You should run Setup.com /PrepareAD on ABC-EX01. Answer: B Braindump2go 70-662 Latest Updaed Braindumps Including All New Added 70-662 Exam Questions from Exam Center which Guarantees You Can 100% Success 70-662 Exam in Your First Try Exam!

TS: Microsoft Exchange Server 2010,

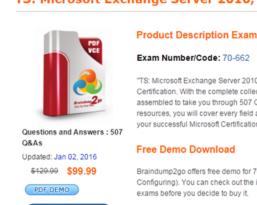

✓ Printable PDF ✓ Premium !

CHECK OUT

FREE DOWNLOAD: NEW UPDATED 70-662 PDF Dumps &70-662 VCE Dumps from Braindump2go: http://www.braindump2go.com/70-662.html 507 Q&As)